# **EX200Q&As**

Red Hat Certified System Administrator - RHCSA

### **Pass home EX200 Exam with 100% Guarantee**

Free Download Real Questions & Answers **PDF** and **VCE** file from:

**https://www.leads4pass.com/ex200.html**

100% Passing Guarantee 100% Money Back Assurance

Following Questions and Answers are all new published by home Official Exam Center

**C** Instant Download After Purchase

**83 100% Money Back Guarantee** 

365 Days Free Update

**Leads4Pass** 

800,000+ Satisfied Customers

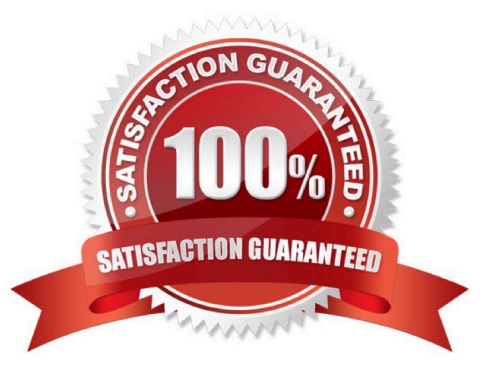

## **Leads4Pass**

#### **QUESTION 1**

In the system, mounted the iso image /root/examine.iso to/mnt/iso directory. And enable automatically mount (permanent mount) after restart system.

Correct Answer: Check the anser in explanation.

mkdir -p /mnt/iso /etc/fstab: /root/examine.iso /mnt/iso iso9660 loop 0 0 mount -a mount | grep examine

#### **QUESTION 2**

Part 1 (on Node1 Server)

Task 9 [Managing Files from the Command Line]

Search the string nologin in the /etc/passwd file and save the output in /root/strings

Correct Answer: Check the anser in explanation.

\* [root@node1 ~]# cat /etc/passwd | grep nologin > /root/strings [root@node1 ~]# cat /root/strings bin:x:1:1:bin:/bin:/sbin/nologin daemon:x:2:2:daemon:/sbin:/sbin/nologin adm:x:3:4:adm:/var/adm:/sbin/nologin lp:x:4:7:lp:/var/spool/lpd:/sbin/nologin mail:x:8:12:mail:/var/spool/mail:/sbin/nologin

#### **QUESTION 3**

Search files.

Find out files owned by jack, and copy them to directory /root/findresults

Correct Answer: Check the anser in explanation.

mkdir/root/findfiles find / -user jack -exec cp -a {} /root/findfiles/ \; ls /root/findresults

#### **QUESTION 4**

Add a new logical partition having size 100MB and create the data which will be the mount point for the new partition.

Correct Answer: Check the anser in explanation.

1.

Use fdisk /dev/hda-> To create new partition.

2.

Type n ->For New partitions

3.

### **Leads4Pass**

It will ask for Logical or Primary Partitions. Press l for logical.

4.

It will ask for the Starting Cylinder: Use the Default by pressing Enter Keys

5.

Type the size: +100M you can specify either Last cylinder of size here.

#### 6.

Press P to verify the partitions lists and remember the partitions name.

#### 7.

Press w to write on partitions table.

#### 8.

Either Reboot or use partprobe command.

#### 9.

Use mkfs -t ext3 /dev/hda?

OR

1.

mke2fs -j /dev/hda? ->To create ext3 filesystem.

#### 2.

vi /etc/fstab

#### 3.

Write:

/dev/hda? /data ext3 defaults 0 0

#### 4.

Verify by mounting on current sessions also:

mount /dev/hda? /data

#### **QUESTION 5**

Part 2 (on Node2 Server)

Task 7 [Implementing Advanced Storage Features]

Create a thin-provisioned filesystem with the name think\_fs from a pool think\_pool using the devices.

### **Leads4Pass**

The filesystem should be mounted on /strav and must be persistent across reboot

Correct Answer: Check the anser in explanation.

\* [root@node2 ~]# lsblk NAME MAJ:MIN RM SIZE RO TYPE MOUNTPOINT vdd 252:48 0 5G 0 disk vde 252:64 0 10G 0 disk vdo1 253:4 0 50G 0 vdo /vbread [root@node2 ~]# yum install stratis\* -y [root@node2 ~]# systemctl enable --now stratisd.service [root@node2 ~]# systemctl start stratisd.service [root@node2 ~]# systemctl status stratisd.service [root@node2 ~]# stratis pool create think\_pool /dev/vdd [root@node2 ~]# stratis pool list Name Total Physical Properties think\_pool 5 GiB / 37.63 MiB / 4.96 GiB ~Ca,~Cr

\* [root@node2 ~]# stratis filesystem create think\_pool think\_fs [root@node2 ~]# stratis filesystem list Pool Name Name Used Created Device UUID think\_pool think\_fs 546 MiB Mar 23 2021 08:21 /stratis/think\_pool/think\_fs ade6fdaab06449109540c2f3fdb9417d [root@node2 ~]# mkdir /strav [root@node2 ~]# lsblk [root@node2 ~]# blkid /dev/mapper/stratis-1-91ab9faf36a540f49923321ba1c5e40d-thin-fs- ade6fdaab06449109540c2f3fdb9417d: UUID="ade6fdaa-b064-4910-9540-c2f3fdb9417d" BLOCK\_SIZE="512" TYPE="xfs"

\* [root@node2 ~]# vim /etc/fstab UUID=ade6fdaa-b064-4910-9540-c2f3fdb9417d /strav xfs defaults,xsystemd.requires=stratisd.service 0 0 [root@node2 ~]# mount /stratis/think\_pool/think\_fs /strav/ [root@node2 ~]# df -hT /dev/mapper/stratis-1-91ab9faf36a540f49923321ba1c5e40d-thin-fs- ade6fdaab06449109540c2f3fdb9417d xfs 1.0T 7.2G 1017G 1% /strav

[Latest EX200 Dumps](https://www.leads4pass.com/ex200.html) [EX200 Practice Test](https://www.leads4pass.com/ex200.html) [EX200 Study Guide](https://www.leads4pass.com/ex200.html)